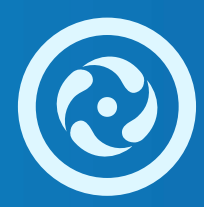

# **Autoridad de Cuenca Matanza Riachuelo**

Guía para realizar el trámite de Presentación Ciudadana ante el Poder Ejecutivo

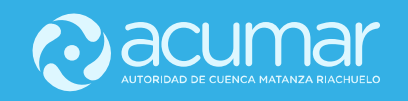

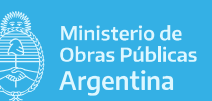

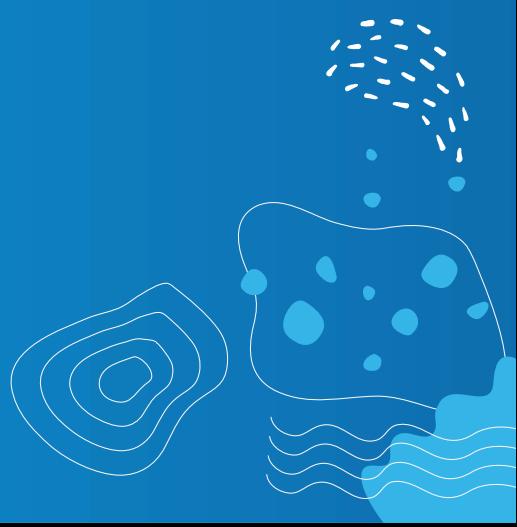

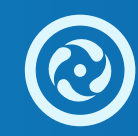

# 1. Ingresar al sitio https://tramitesadistancia.gob.ar/ 2.

Hacer Click en: "Realizar otros trámites a distancia"

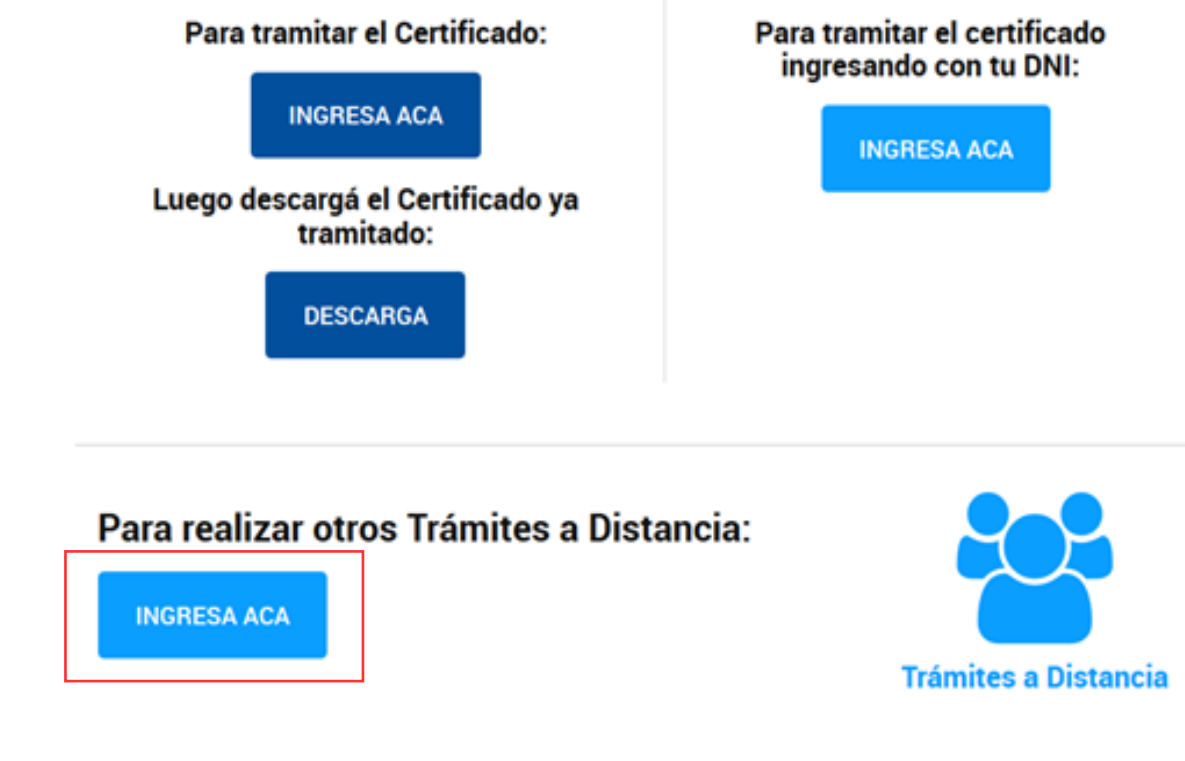

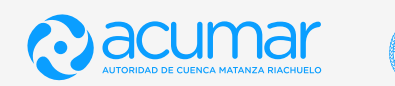

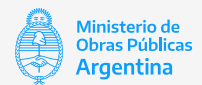

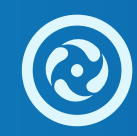

## 3. Ingresar a " Listado de trámites en línea disponibles"

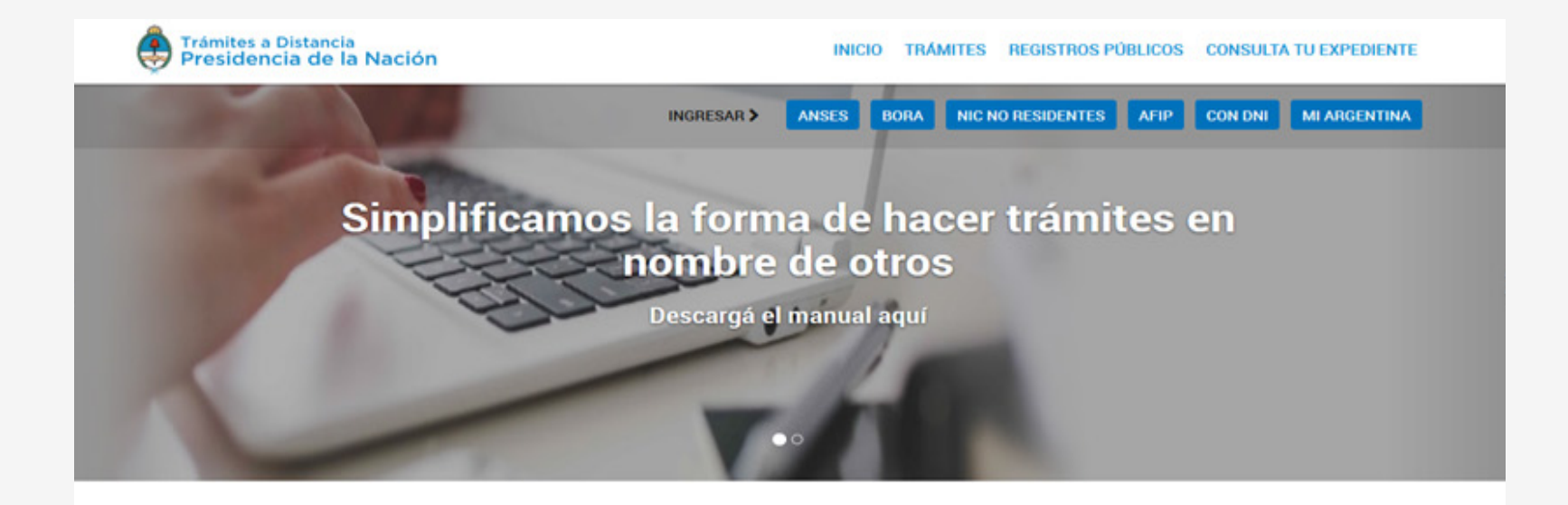

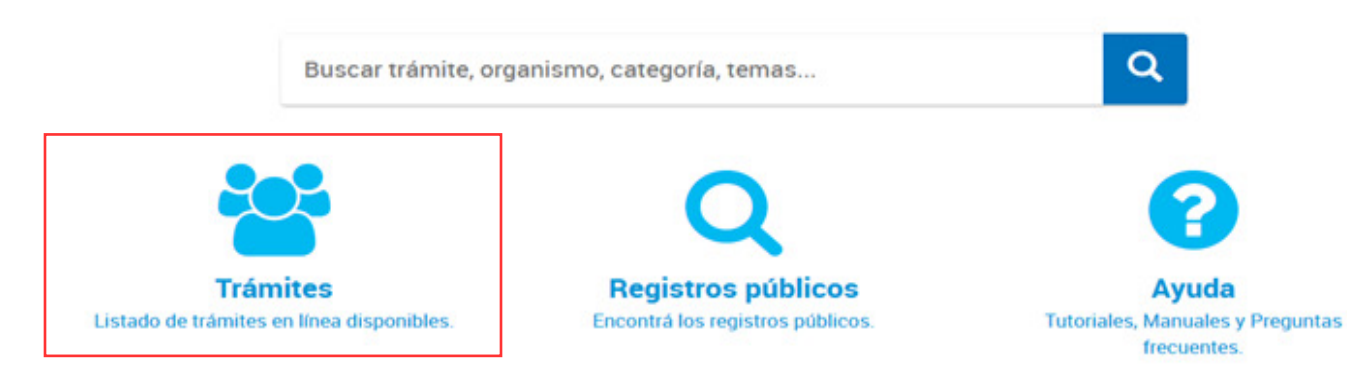

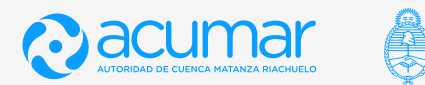

Ministerio de<br>Obras Públicas **Argentina** 

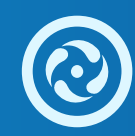

Seleccionar " Presentación Ciudadana Ante el Poder Ejecutivo"

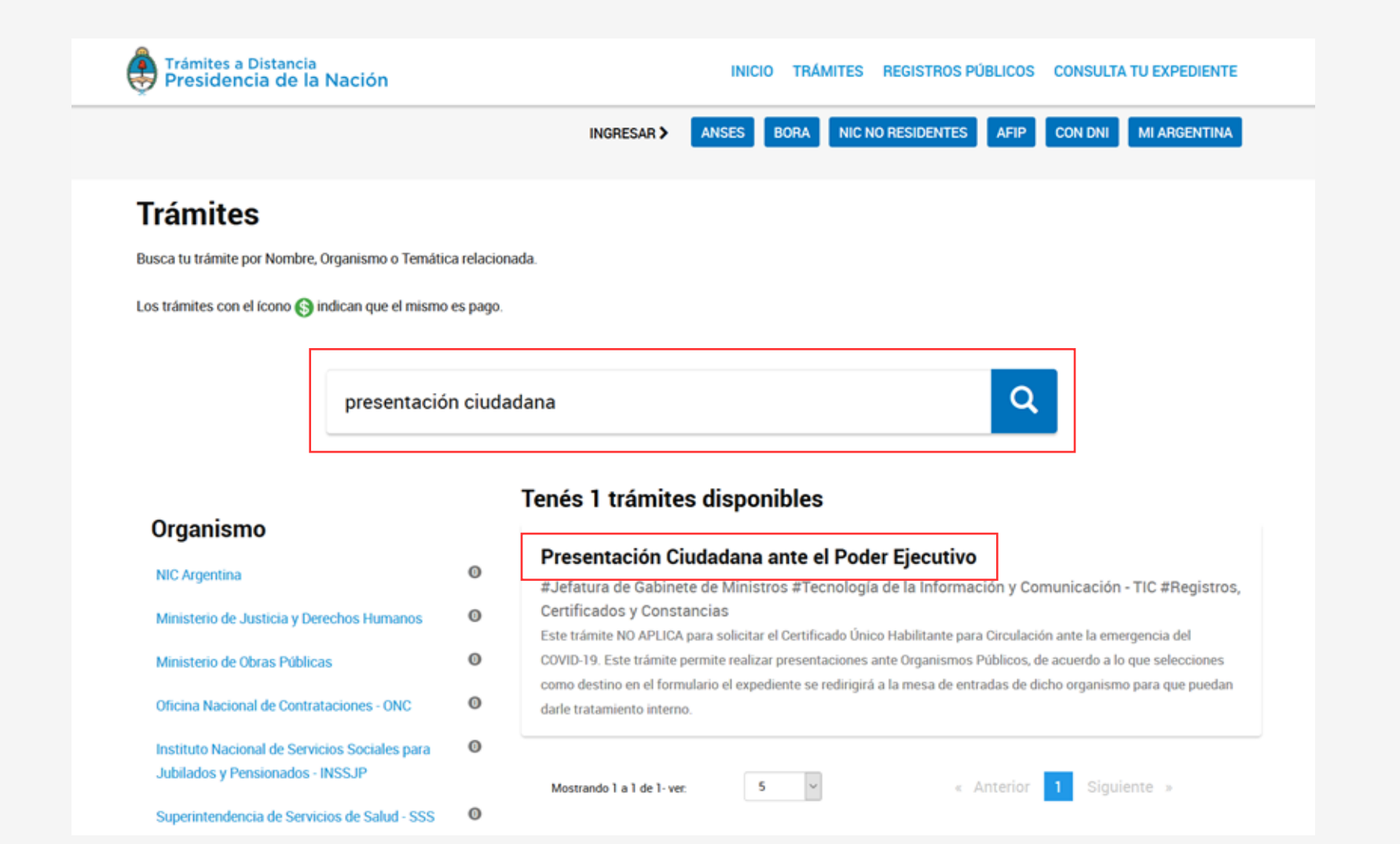

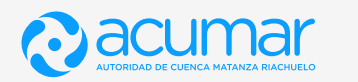

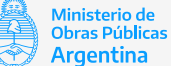

El trámite puede ser iniciado mediante AFIP, ANSES, DNI, MI ARGENTINA, elegir una de las opciones.

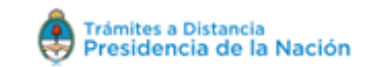

#### INICIO TRÁMITES REGISTROS PÚBLICOS CONSULTA TU EXPEDIENTE

Home / Trámites / Presentación Ciudadana ante el Poder Ejecutivo

## Presentación Ciudadana ante el Poder **Ejecutivo**

#Jefatura de Gabinete de Ministros #Tecnología de la Información y Comunicación - TIC #Registros, Certificados y Constancias

Completa el formulario de Datos de trámite con la siguiente información:

- · Motivo de la presentación: una breve reseña de la presentación.
- · Dependencia dónde presentará la solicitud: selecciona a que Organismo enviar la presentación.
- · Observaciones (campo opcional): tenes la posibilidad de detallar tu presentación.

En caso de ser necesario, podes adjuntar archivos con mayor información en Otra Documentación.

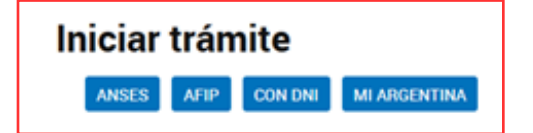

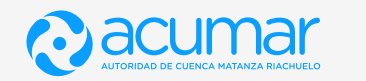

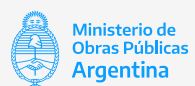

En este ejemplo, se ingresó mediante DNI. Se deberán completar los datos solicitados e "Iniciar Sesión"

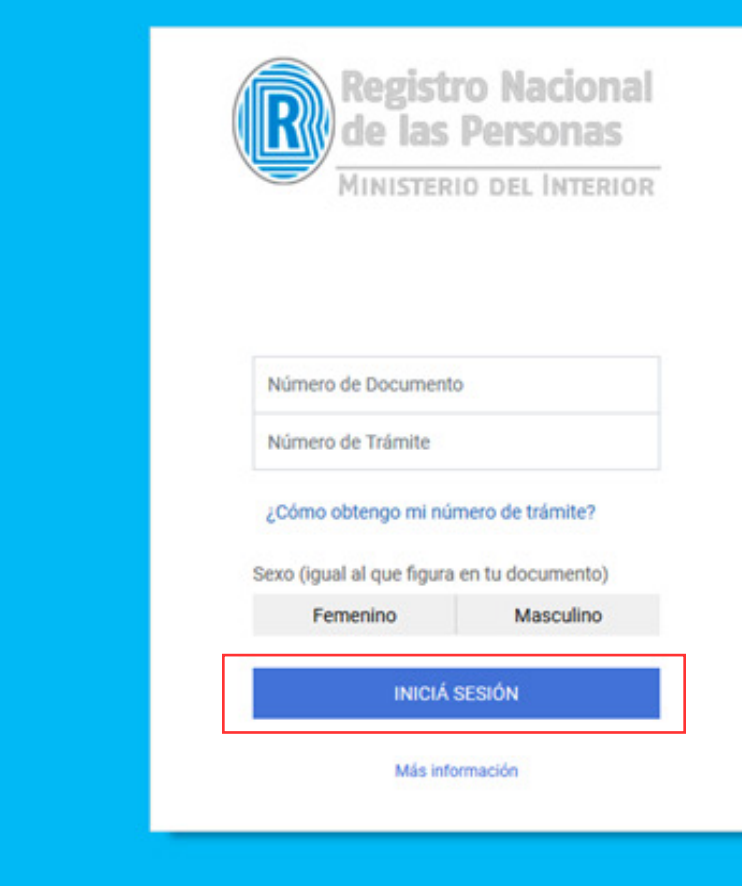

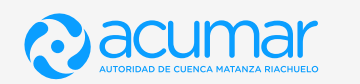

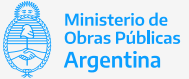

## 6.1. El número de trámite se encuentra en el margen inferior del DNI

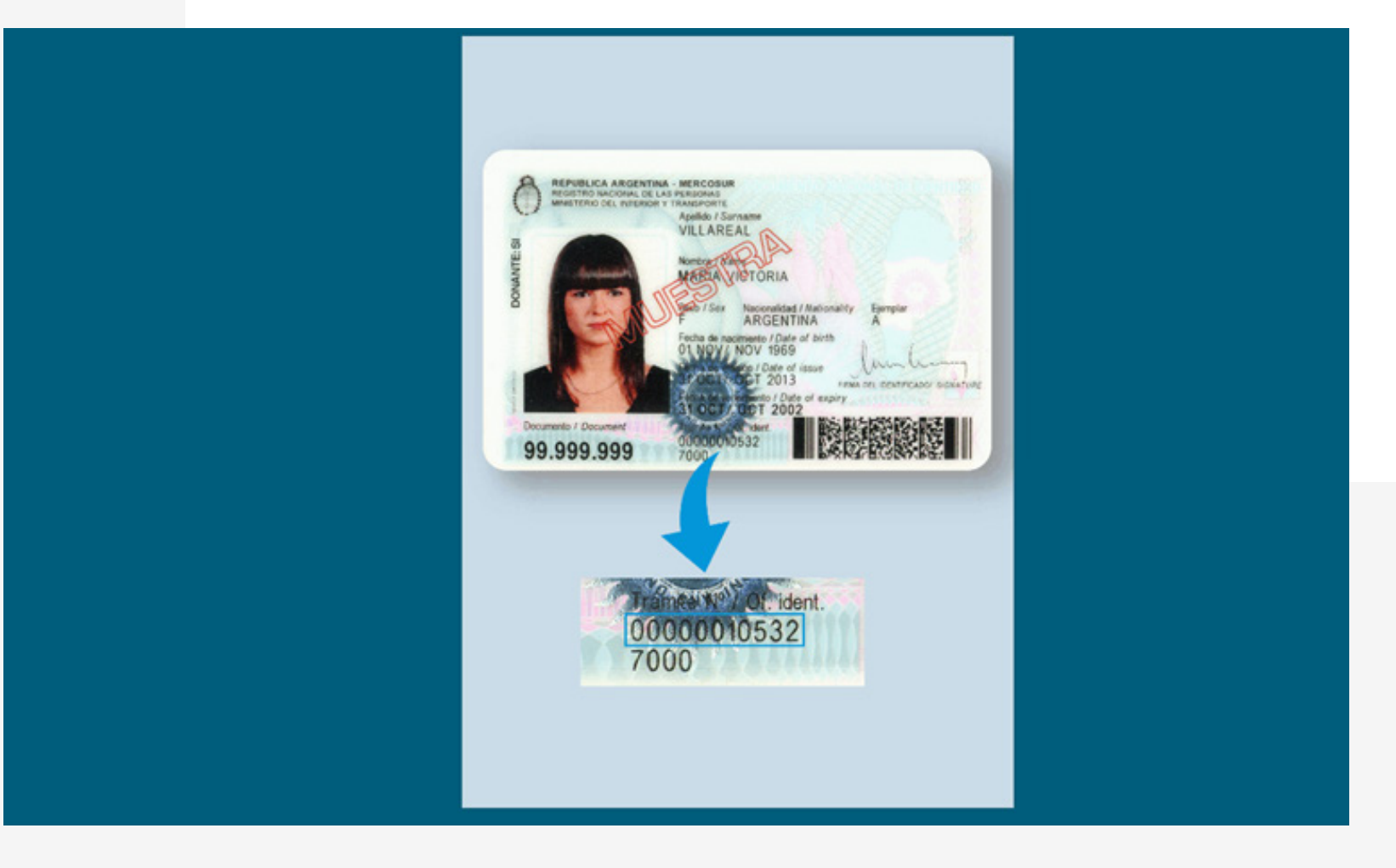

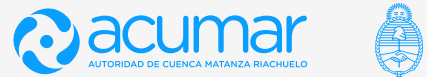

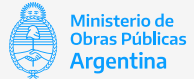

Completar los datos solicitados y confirmar.

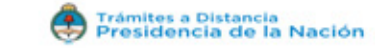

#### **Confirmar Datos**

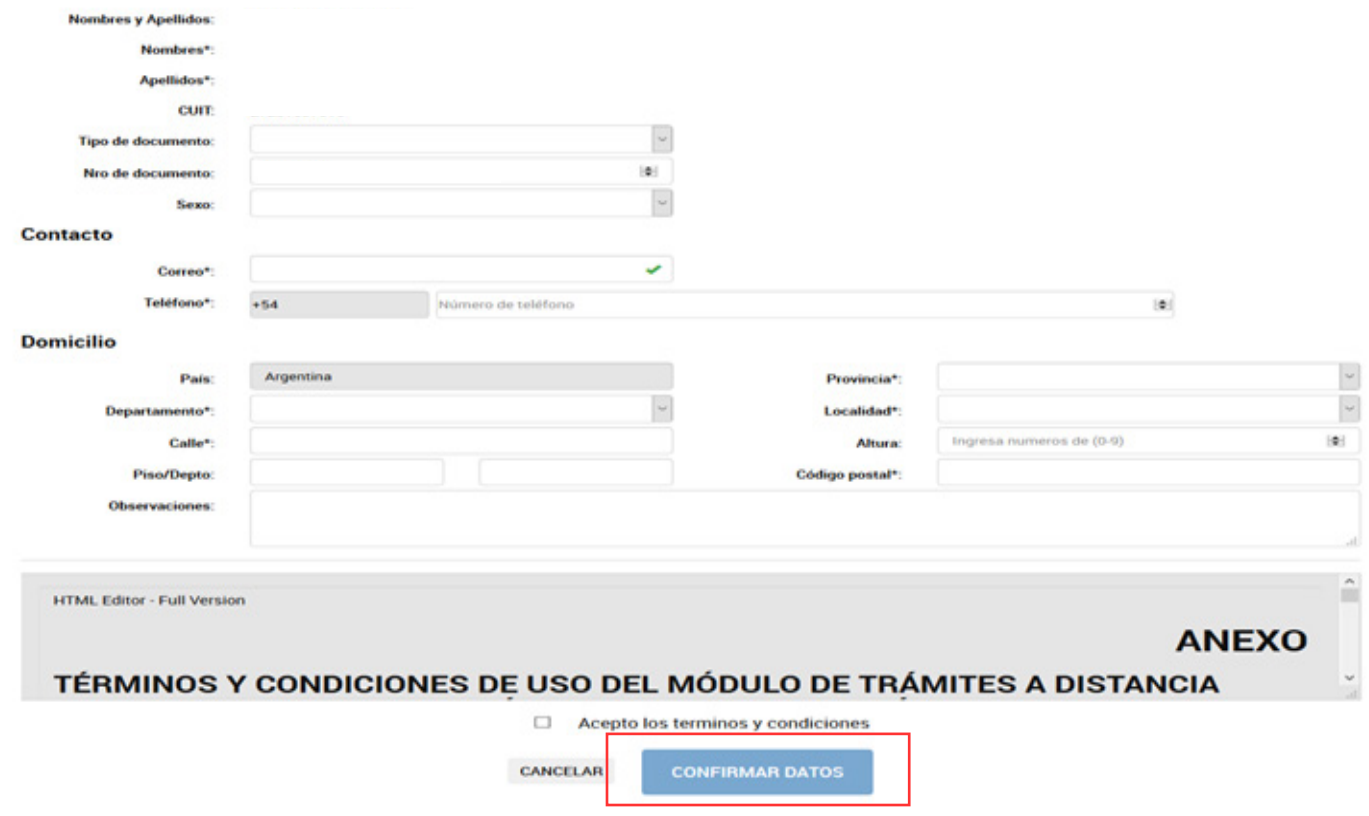

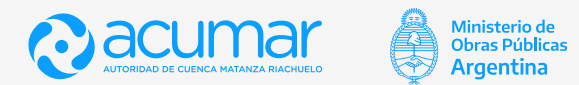

## 7.1. Confirmar lo datos y continuar

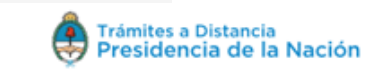

#### INICIAR TRÁMITE MIS TRÁMITES NOTIFICACIONES CONSULTA

## Presentación Ciudadana ante el Poder Ejecutivo

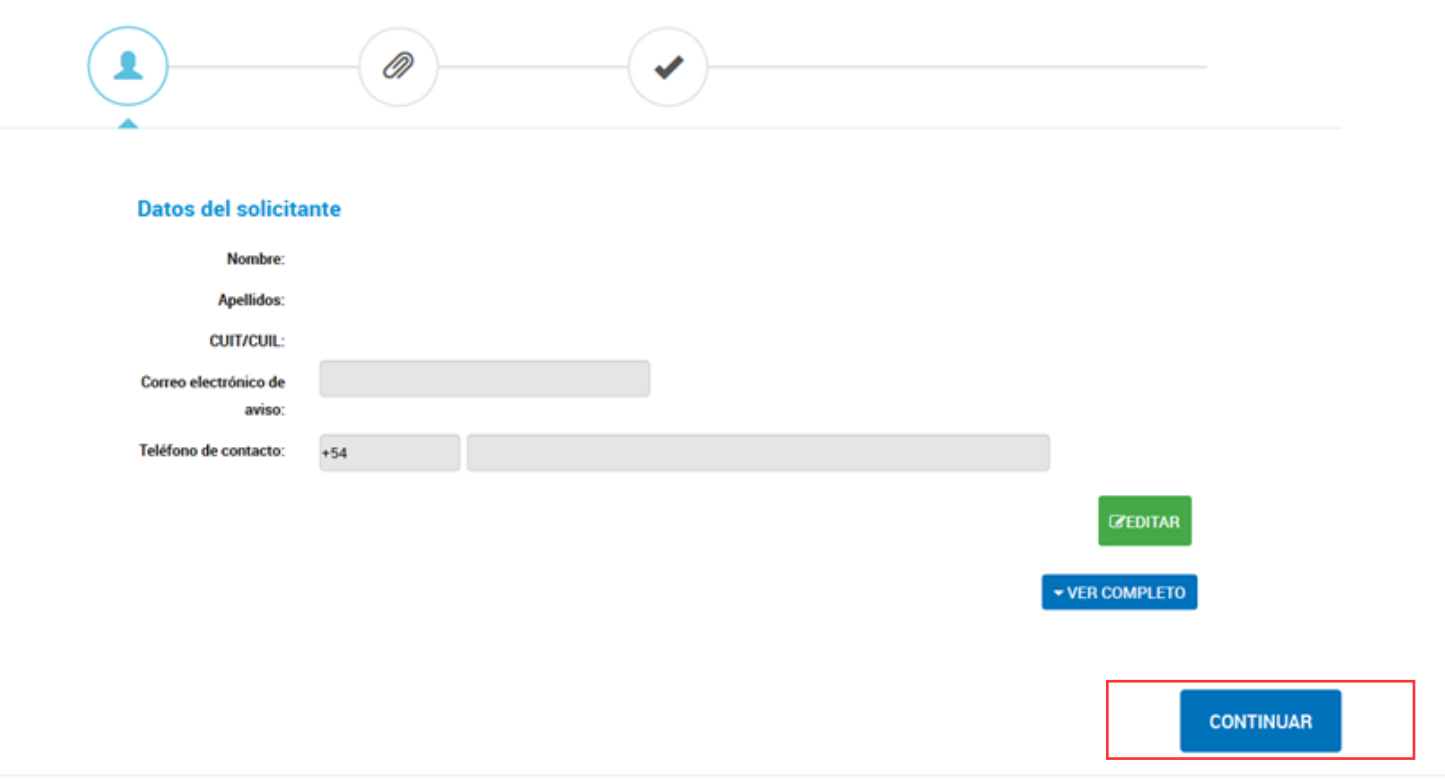

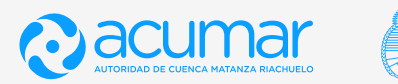

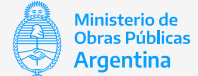

 Completar todos los campos. Hacer click en "Guardar". Luego, adjuntar la documentación a presentar ante la Autoridad de Cuenca Matanza Riachuelo, y confirmar el trámite.

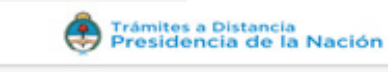

#### INICIAR TRÁMITE MIS TRÁMITES NOTIFICACIONES CONSULTA

### Presentación Ciudadana ante el Poder Ejecutivo ┻ 0 Adjuntá documentación: Los documentos marcados con \* son obligatorios. **Z COMPLETAR** Datos del Trámite \* Datos de la Solicitud Motivo de la presentación Prueba 1 Dependencia dónde presentará Autoridad de Cuenca Mata<sup>l</sup>o, la solicitud Observaciones Prueba 1 GUARDAR **SADJUNTAR** Otra Documentación **CONFIRMAR TRÁMITE VOLVER**

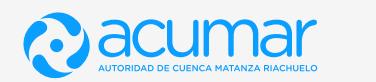

Ministerio de<br>Obras Públicas

**Argentina** 

ê

 El sistema le brindará un Número de Trámite (Expediente) con el cual, podrá hacer el seguimiento y acceder vía TAD en la pestaña "Mis Trámites".

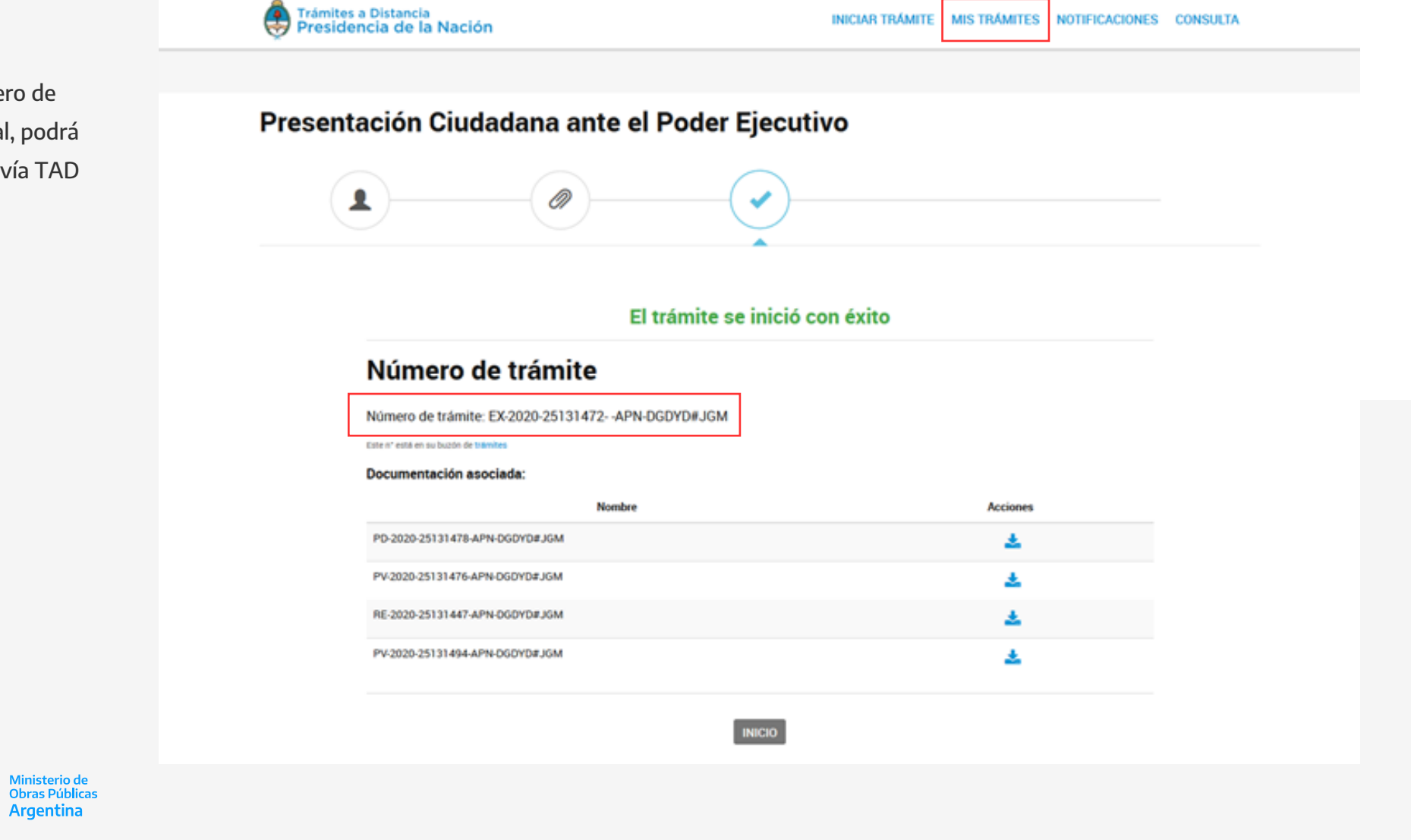

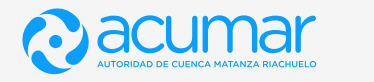

ê

**Argentina** 

# **Gracias! !**

## **Autoridad de Cuenca Matanza Riachuelo**

Esmeralda 255 PB, Ciudad Autónoma de Buenos Aires 0800-345-228627 | www.acumar.gob.ar

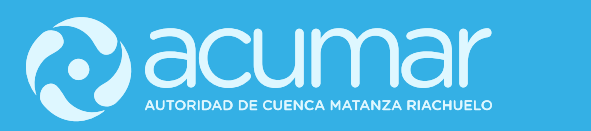

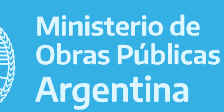